# **Call Forwarding Tip Sheet**

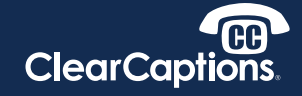

List of Mobile Carriers. Parent carriers are listed in bold. Mobile Virtual Network Operators (MVNO) that use their network are listed alphabetically.

## **TMOBILE**

- □ MetroPCS
- □ Mint Mobile\*
- □ Walmart Family Mobile
- □ US Mobile (Try Verizon method alternatively)

### **SPRINT**

- □ Allvoi
- □ Altice Mobile
- □ Beast Mobile
- □ Best Cellular
- □ Boost\*
- □ Chit Chat Mobile
- □ Eco Mobile
- □ Freedom Pop
- □ Net10 Wireless

#### **VERIZON**

- □ Charter
- □ Comcast
- □ Spectrum
- □ Straight Talk (Try AT&T method alternatively)
- □ Total Wireless
- □ Tracphone
- □ US Mobile (Try T-Mobile method alternatively)
- □ Visible
- □ Xfinity

## **AT&T**

- □ Consumer Cellular (Jitterbug)
- □ Cricket
- □ Straight talk (Try Verizon method alternatively)
- □ Enable Go to home screen of iPhone. Go to Settings. Select Phone. Select Call Forwarding. Select Call Forwarding switch. Select Forward, then type in the customer's ClearCaptions phone number with area code. When done, tap back button.
- □ Disable Go to home screen of iPhone. Go to Settings. Select Phone. Select Call Forwarding. Unselect the Call Forwarding switch.

□ Enable – Dial **\*72** followed by the phone number

□ Enable – Dial **\*\*21\***Phone Number#

*\*Mint Mobile: add 1 before phone number*

□ Disable – **\*720**

□ Disable – **##21#**

*(\*\*21\*1 Phone Number#)*

*\*Boost: Press Talk key on your phone to dial. You will hear 3 rapid beeps when complete.*

- □ Enable Dial **\*72** followed by the phone number
- □ Disable **\*73**